# THE CESM AUTOMATED TEST SYSTEM

UNLOCKING THE DOOR TO MORE EFFICIENT, ROBUST CESM DEVELOPMENT

BILL SACKS,

JAY SHOLLENBERGER,

AND OTHER CSEG MEMBERS

This talk will be posted at: <a href="http://www2.cgd.ucar.edu/sections/cseg/tutorials">http://www2.cgd.ucar.edu/sections/cseg/tutorials</a>

Friday, March 14, 14

Welcome to the first of what we hope will become a long series of CSEG coffee talks. CSEG – the CESM software engineering group – plans to lead one tutorial or discussion like this every few months. These will be aimed at all developers of CESM – primarily the scientists who develop the model. We'll assume you have some basic knowledge of CESM, such as how to create and run a case. But we'll try not to assume any advanced knowledge of CESM development. We really intend for these to be accessible to people just getting started with CESM.

Please give us feedback on what you think about this, and especially what topics you would like us to cover.

Today's talk will be on the CESM automated test system.

Although I'm presenting this, others - particularly Jay - get the credit for putting these tools together

#### Outline

- Intro & motivation
- Basics of using the automated test system
- Comparing against baselines
- Running a whole test suite
- Summary
- Appendix: References for later use

#### Outline

- Intro & motivation
- Basics of using the automated test system
- Comparing against baselines
- Running a whole test suite
- Summary
- Appendix: References for later use

### Life Before Automated Testing

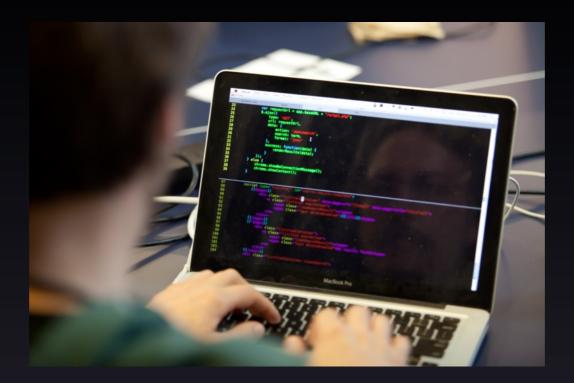

Friday, March 14, 14

Image credits:

http://commons.wikimedia.org/wiki/File:Typing\_computer\_screen\_reflection.jpg

http://en.wikipedia.org/wiki/Crossed\_fingers

http://revaustinmiles.com/index.php/more/435

4

### Life Before Automated Testing

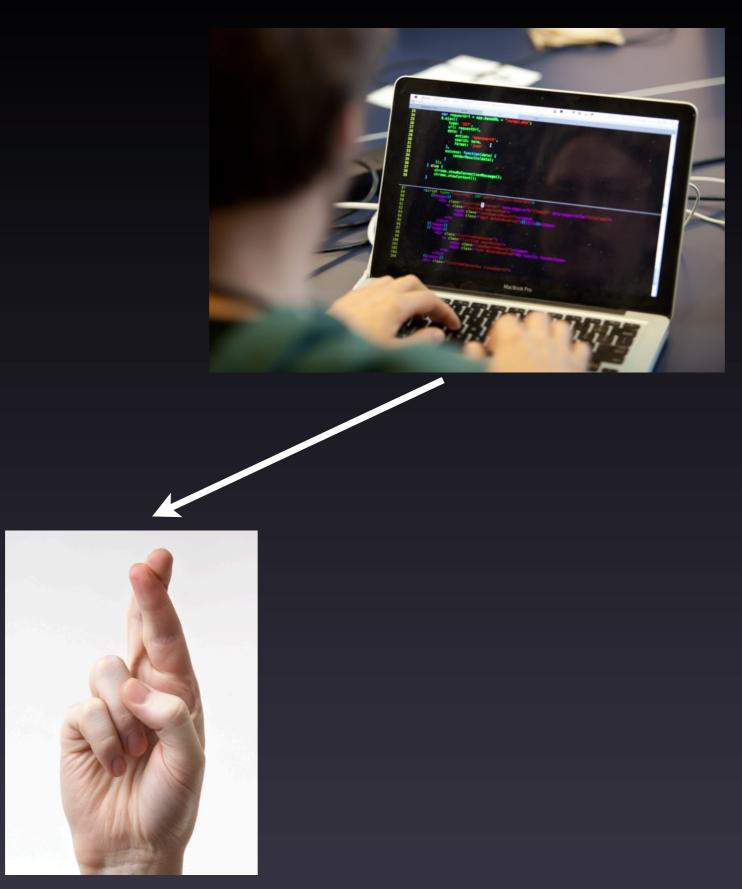

Friday, March 14, 14

Image credits:

http://commons.wikimedia.org/wiki/File:Typing\_computer\_screen\_reflection.jpg

http://en.wikipedia.org/wiki/Crossed\_fingers

http://revaustinmiles.com/index.php/more/435

4

### Life Before Automated Testing

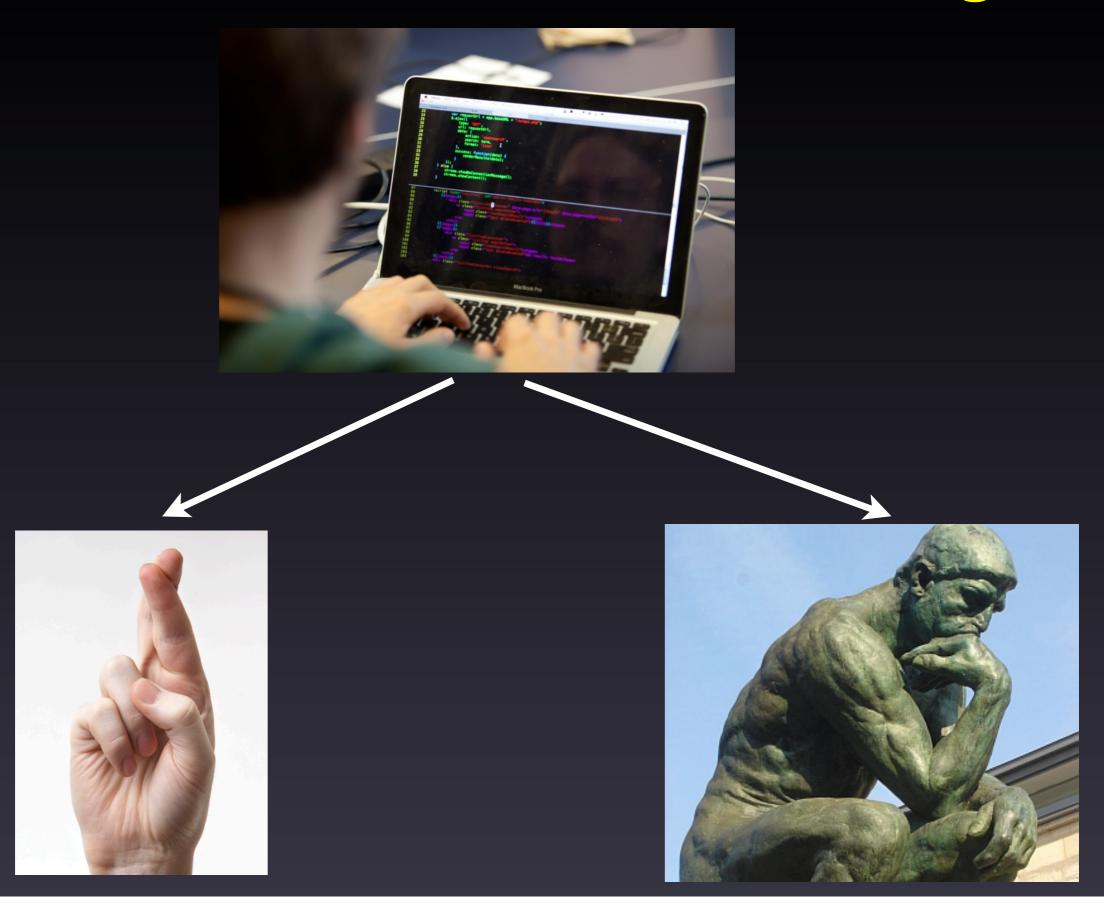

Friday, March 14, 14

Image credits:

http://commons.wikimedia.org/wiki/File:Typing\_computer\_screen\_reflection.jpg

http://en.wikipedia.org/wiki/Crossed\_fingers

http://revaustinmiles.com/index.php/more/435

4

#### What Do We Want to Test?

#### Functionality Tests

- Runs to completion
- Restarts bit-for-bit
- Results independent of processor count
- Threading
- Compilation with debug flags, e.g., to pick up:
  - array bounds problems
  - floating point errors
- And other specialty tests

Friday, March 14, 14

Independent of processor count: for SOME components.

Threading: important for performance

Rationale for some of this is reproducibility: If you want to redo a run, or compare an experiment vs control, you don't want to specify: "Okay, you need to run with exactly 1,245 processors, and restart the model every 2 years... except for the first 10 years of the simulation, actually restart every year"

So this is a way of ensuring that you don't have to specify all those details.

But also, these tests often pick up more fundamental bugs - e.g., processor count not bfb because there is a whole-array assignment where there should be assignment just to one element of the array

#### What Do We Want to Test?

#### "I didn't break any other functionality"

- Make sure other model configurations still work
  - Example: Making sure CLM still works when you turn on prognostic crops
- Make sure code works with other compilers
- If you expect a set of changes to maintain identical answers, make sure that's true
  - Terminology: "Bit-for-bit"

Friday, March 14, 14

This is important for your own science, too: Even though you may just be developing one little corner of the model, at the end of the day, you're still running the whole model, so you want to be sure that the other pieces of the model still work the same as before.

All of this is a lot to remember. And that's the motivation for the automated test suite: Then you don't have to remember to test all of these different things. In fact, you don't even have to know what threading is. The automated test suite will test these things for you and tell you if there is a problem.

Relative cost of defect removal

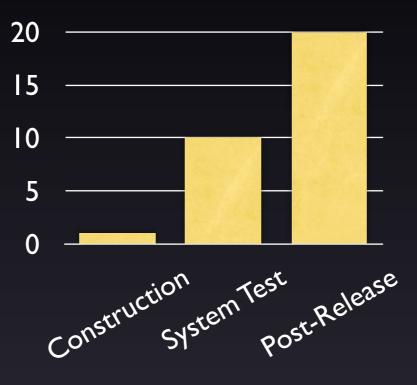

Stage at which defect is found

Steve McConnell (2004), Code Complete 2nd edition, p. 29

Friday, March 14, 14

Take-away from the graph: if you catch your own problems early, it will speed up bringing your code to the trunk

Right-hand flow chart: time frame ~ months (or years). Sources of inefficiency:

- forgetting what you have done
- Lots of changes -> hard to find the source of problems
- May need to redo experiments, etc.

Left-hand flow chart: time frame of cycle ~ days

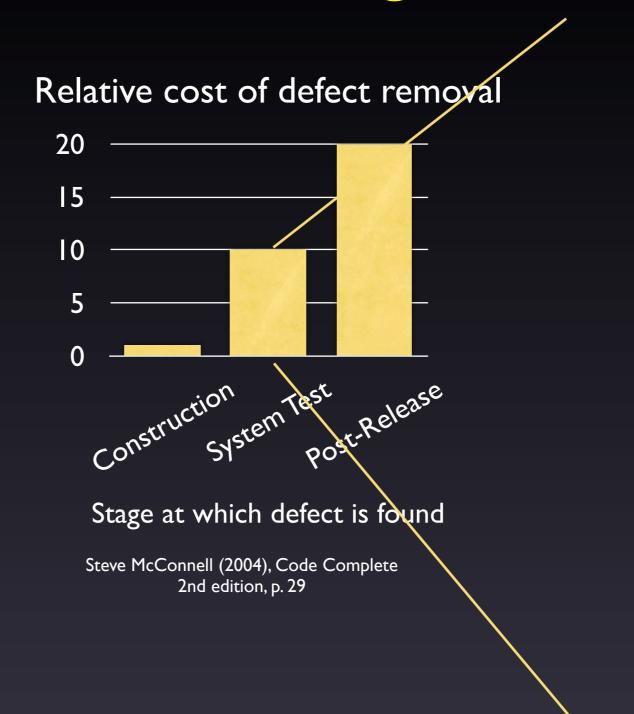

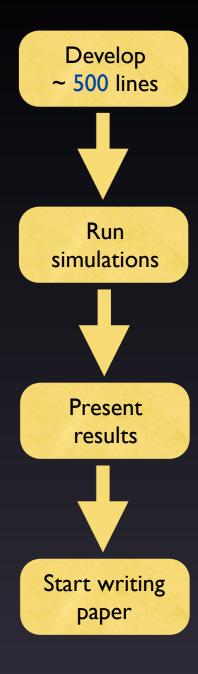

Friday, March 14, 14

Take-away from the graph: if you catch your own problems early, it will speed up bringing your code to the trunk

Right-hand flow chart: time frame ~ months (or years). Sources of inefficiency:

- forgetting what you have done
- Lots of changes -> hard to find the source of problems
- May need to redo experiments, etc.

Left-hand flow chart: time frame of cycle ~ days

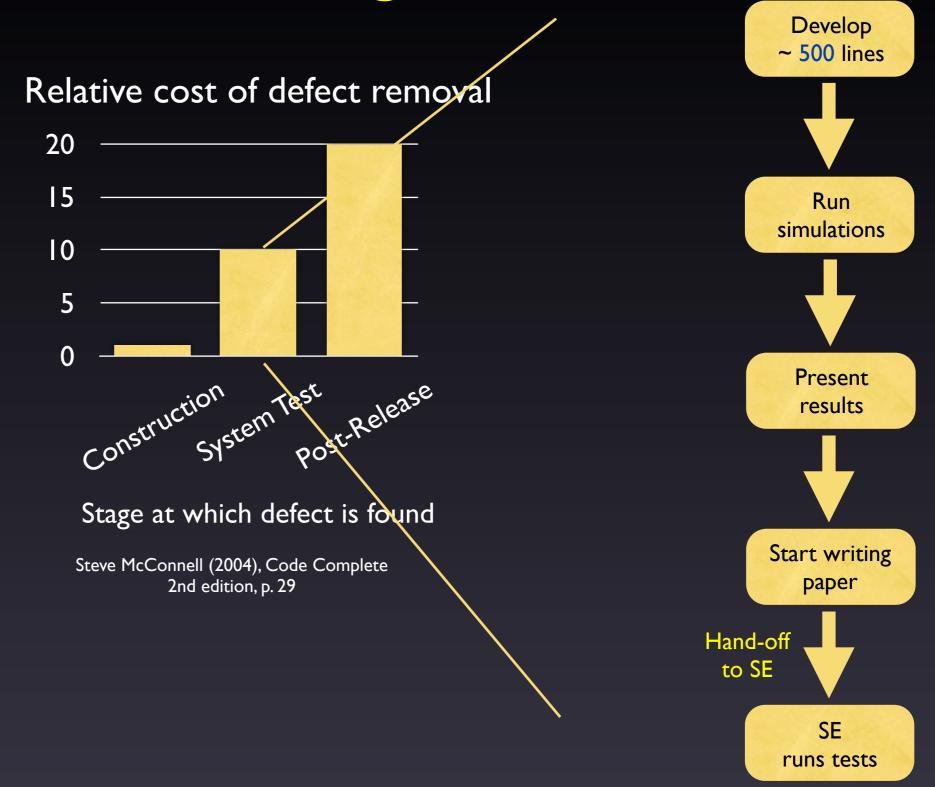

Friday, March 14, 14

Take-away from the graph: if you catch your own problems early, it will speed up bringing your code to the trunk

Right-hand flow chart: time frame ~ months (or years). Sources of inefficiency:

- forgetting what you have done
- Lots of changes -> hard to find the source of problems
- May need to redo experiments, etc.

Left-hand flow chart: time frame of cycle ~ days

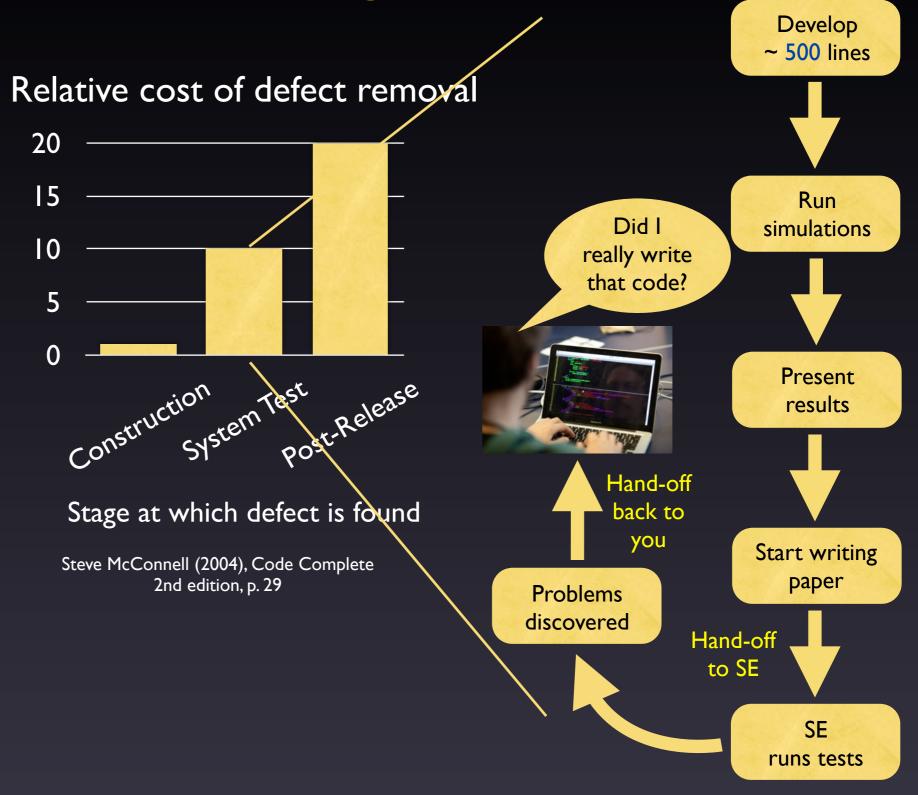

Friday, March 14, 14

Take-away from the graph: if you catch your own problems early, it will speed up bringing your code to the trunk

Right-hand flow chart: time frame ~ months (or years). Sources of inefficiency:

- forgetting what you have done
- Lots of changes -> hard to find the source of problems
- May need to redo experiments, etc.

Left-hand flow chart: time frame of cycle ~ days

′

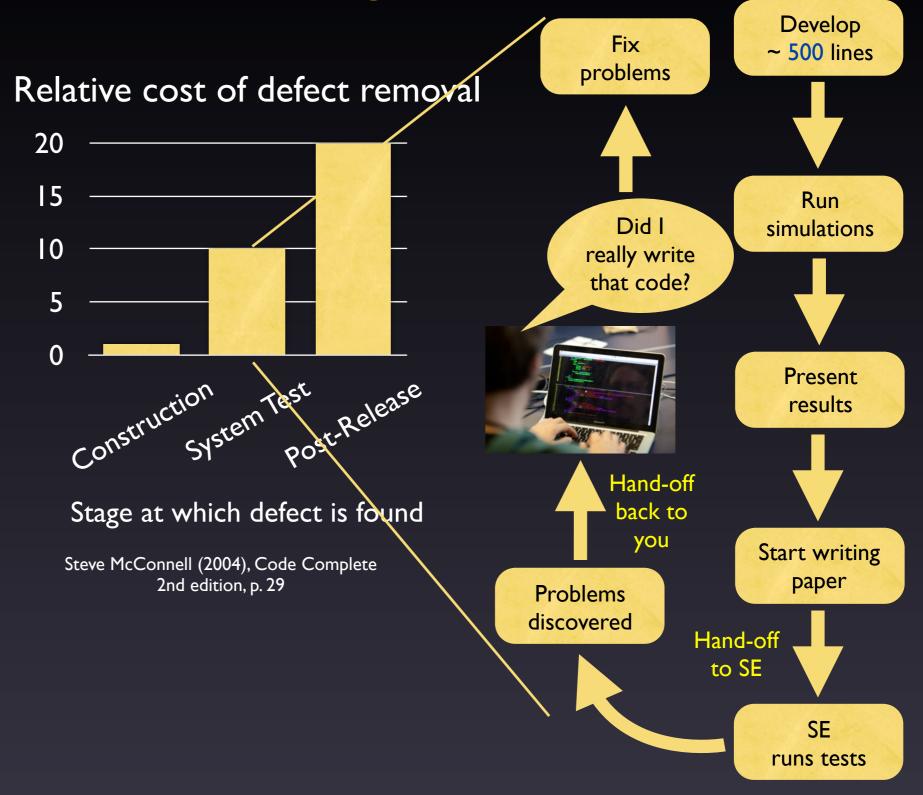

Friday, March 14, 14

Take-away from the graph: if you catch your own problems early, it will speed up bringing your code to the trunk

Right-hand flow chart: time frame ~ months (or years). Sources of inefficiency:

- forgetting what you have done
- Lots of changes -> hard to find the source of problems
- May need to redo experiments, etc.

Left-hand flow chart: time frame of cycle ~ days

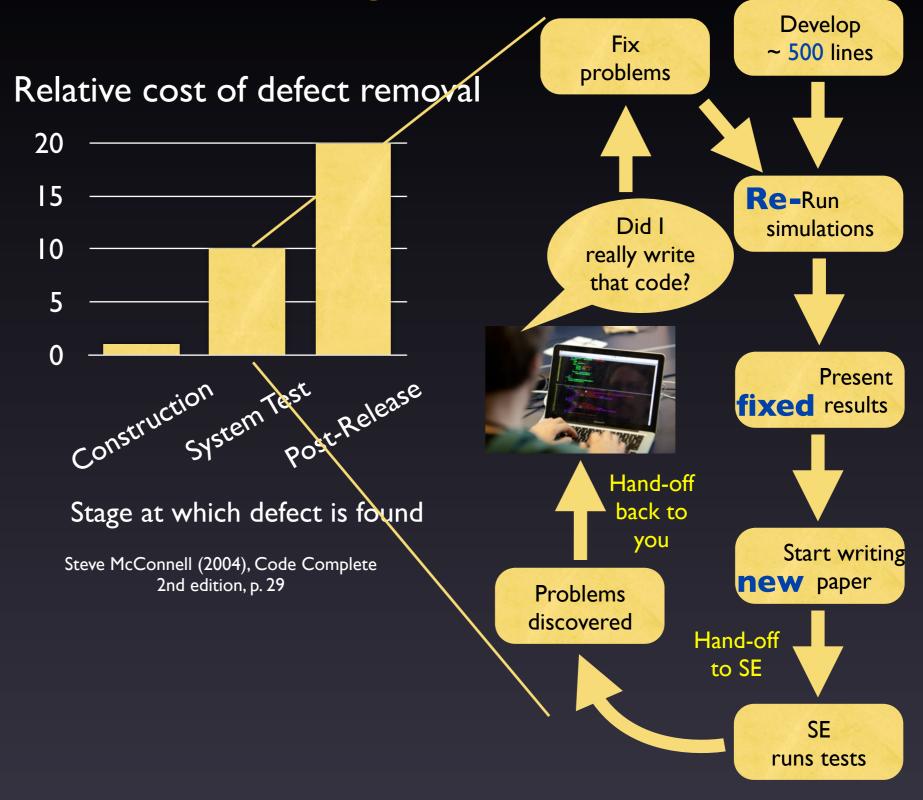

Friday, March 14, 14

Take-away from the graph: if you catch your own problems early, it will speed up bringing your code to the trunk

Right-hand flow chart: time frame ~ months (or years). Sources of inefficiency:

- forgetting what you have done
- Lots of changes -> hard to find the source of problems
- May need to redo experiments, etc.

Left-hand flow chart: time frame of cycle ~ days

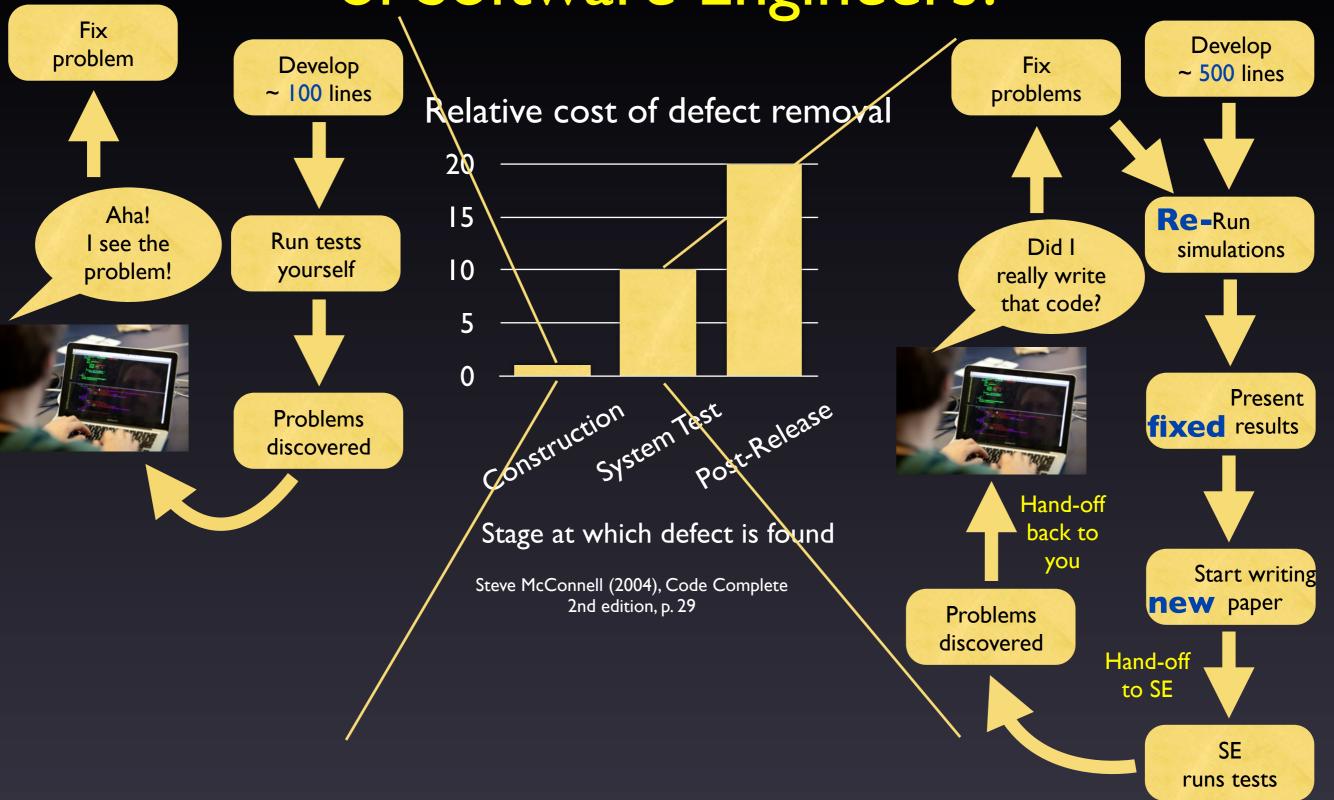

Friday, March 14, 14

Take-away from the graph: if you catch your own problems early, it will speed up bringing your code to the trunk

Right-hand flow chart: time frame ~ months (or years). Sources of inefficiency:

- forgetting what you have done
- Lots of changes -> hard to find the source of problems
- May need to redo experiments, etc.

Left-hand flow chart: time frame of cycle ~ days

#### of Software Engineers? Fix Develop problem Develop Fix ~ 500 lines Next 100 lines problems Relative cost of defect removal 20 15 Aha! Re-Run Run tests I see the Did I simulations 10 yourself problem! really write that code? 5 0 Construction Present ion Test System Post-Release **Problems** fixed results discovered Hand-off Stage at which defect is found back to you Start writing Steve McConnell (2004), Code Complete **new** paper 2nd edition, p. 29 **Problems** discovered Hand-off to SE SE runs tests

Isn't Testing the Responsibility

Friday, March 14, 14

Take-away from the graph: if you catch your own problems early, it will speed up bringing your code to the trunk

Right-hand flow chart: time frame ~ months (or years). Sources of inefficiency:

- forgetting what you have done
- Lots of changes -> hard to find the source of problems
- May need to redo experiments, etc.

Left-hand flow chart: time frame of cycle ~ days

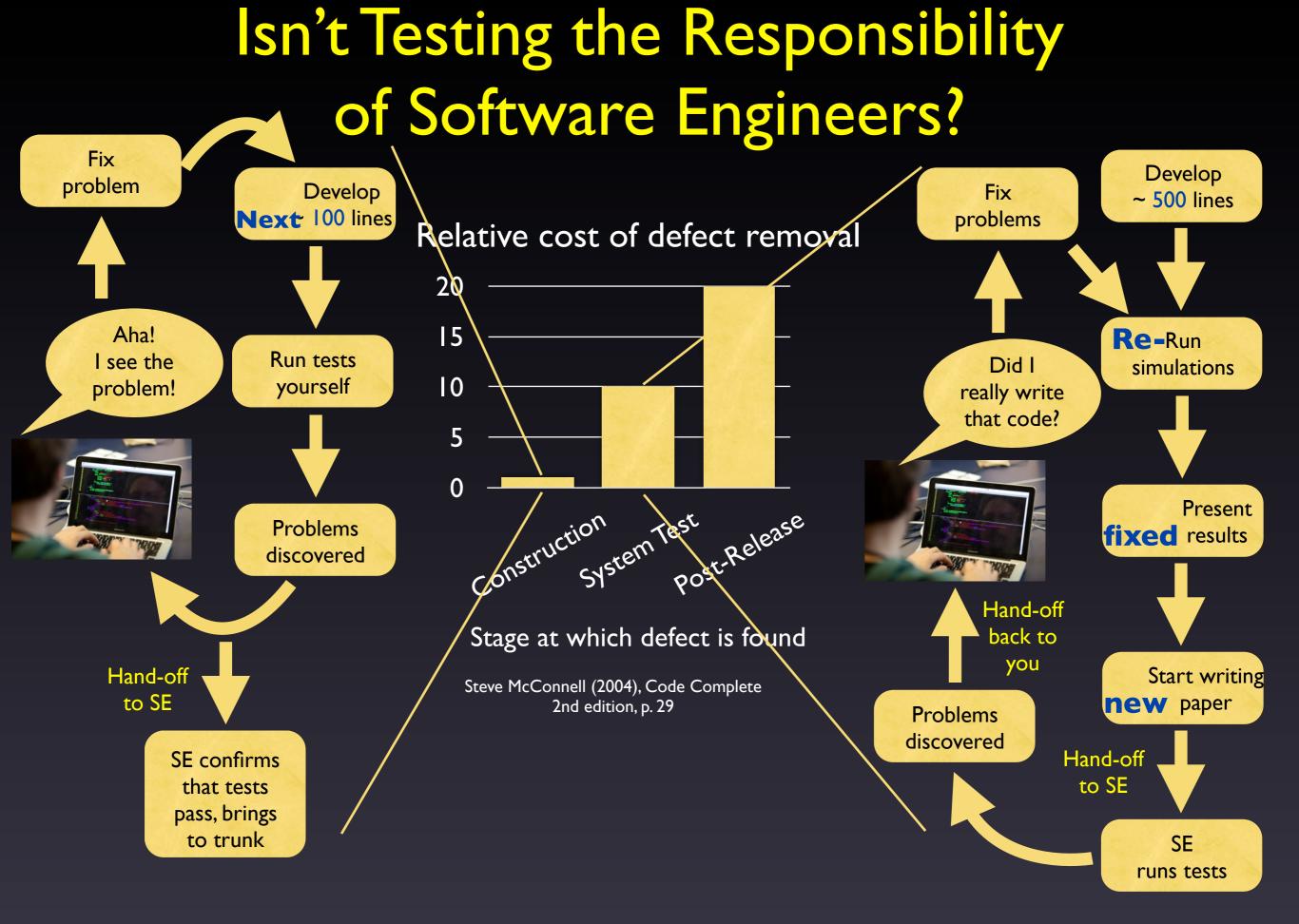

Friday, March 14, 14

Take-away from the graph: if you catch your own problems early, it will speed up bringing your code to the trunk

Right-hand flow chart: time frame ~ months (or years). Sources of inefficiency:

- forgetting what you have done
- Lots of changes -> hard to find the source of problems
- May need to redo experiments, etc.

Left-hand flow chart: time frame of cycle ~ days

# What CESM's Test System Can Do for You

- Single tests that you run frequently while developing
- Pre-built test lists that you run periodically, which test various functionality across many configurations
- Automated comparisons with baselines for nonanswer-changing modifications

Friday, March 14, 14

Frequent single tests: ~ daily

Big test lists: maybe ~ weekly

# What CESM's Test System Can NOT Do for You

- Is your code correct? This is the role of:
  - ▶ Manual tests some of which should later be added to the automated test suite so nobody breaks YOUR code
  - ▶ Unit tests framework now in place in CESM
- Power diminished when you have answerchanging modifications
  - Try to break your development into multiple stages, separating answer-changing from bit-for-bit changes

#### Outline

- Intro & motivation
- Basics of using the automated test system
- Comparing against baselines
- Running a whole test suite
- Summary
- Appendix: References for later use

cd \$CCSMROOT/scripts

```
./create_test -testid t01
-testname ERS_D.f10_f10.ICLM45BGC.yellowstone_intel
```

cd \$CCSMROOT/scripts

OPTIONAL: Unique ID for a given testname. If not given, defaults to YYMMDD-HHMMSS

./create\_test -testid t01
-testname ERS\_D.f10\_f10.ICLM45BGC.yellowstone\_intel

```
cd $CCSMROOT/scripts

If not given, defaults to YYMMDD-HHMMSS

./create_test -testid t01
-testname ERS_D.f10_f10.ICLM45BGC.yellowstone_intel

Test type
(ERS: exact restart)
```

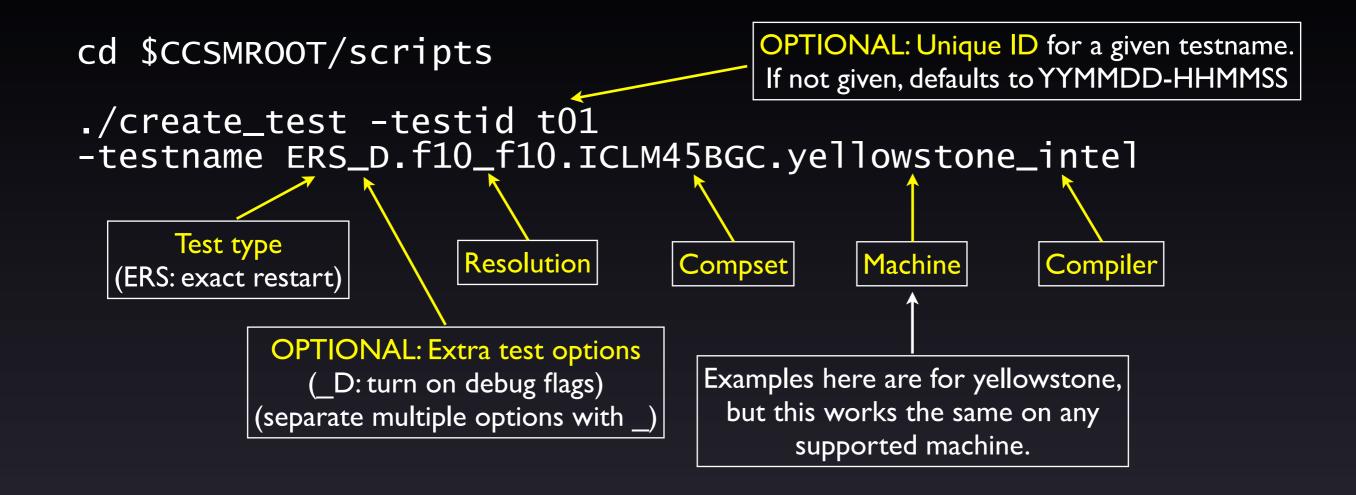

```
OPTIONAL: Unique ID for a given testname.
cd $CCSMROOT/scripts
                                                 If not given, defaults to YYMMDD-HHMMSS
./create_test -testid t01
-testname ERS_D.f10_f10.ICLM45BGC.yellowstone_intel
       Test type
                           Resolution
                                                       Machine
                                           Compset
                                                                     Compiler
   ERS: exact restart)
             OPTIONAL: Extra test options
                                            Examples here are for yellowstone,
                ( D: turn on debug flags)
                                              but this works the same on any
             (separate multiple options with
                                                   supported machine.
                            Case name = testname.testid
cd ERS_D.f10_f10.ICLM45BGC.yellowstone_intel.t01
./ERS_D.f10_f10.ICLM45BGC.yellowstone_intel.t01.test_build
./ERS_D.f10_f10.ICLM45BGC.yellowstone_intel.t01.submit
```

```
OPTIONAL: Unique ID for a given testname.
cd $CCSMROOT/scripts
                                                  If not given, defaults to YYMMDD-HHMMSS
./create_test -testid t01
-testname ERS_D.f10_f10.ICLM45BGC.yellowstone_intel
       Test type
                            Resolution
                                                         Machine
                                            Compset
                                                                       Compiler
   ERS: exact restart)
              OPTIONAL: Extra test options
                                              Examples here are for yellowstone,
                 ( D: turn on debug flags)
                                               but this works the same on any
             (separate multiple options with
                                                    supported machine.
                             Case name = testname.testid
cd ERS_D.f10_f10.ICLM45BGC.yellowstone_intel.t01
./ERS_D.f10_f10.ICLM45BGC.yellowstone_intel.t01.test_build
./ERS_D.f10_f10.ICLM45BGC.yellowstone_intel.t01.submit 
                              Note use of test build rather than standard build script.
                   This is important, because the test build script sometimes does additional work.
```

#### Common Test Types

| Functionality to Test                                                            | Test Type                                             |
|----------------------------------------------------------------------------------|-------------------------------------------------------|
| Runs to completion                                                               | SMS<br>(smoke test)                                   |
| Restarts bit-for-bit                                                             | ERS (exact restart test)                              |
| Hybrid / branch / restarts bit-for-bit                                           | <b>ERI</b><br>(ERS on steroids; can be hard to debug) |
| Results independent of processor count                                           | PEM<br>(PE counts MPI bit-for-bit)                    |
| Threading                                                                        | PET (with & without threading bit-for-bit)            |
| Compilation with debug flags (check array bounds, floating point trapping, etc.) | Add _D option                                         |
| Longer run<br>(default is typically 5 days)                                      | Add _L option (_Lm3 = 3 months, _Ly5 = 5 years, etc.) |

For a complete list, run the following from \$CCSMROOT/scripts: ccsm\_utils/Testlistxml/manage\_xml\_entries -list tests

### Checking Test Results

cd \$CCSMROOT/scripts/
ERS\_D.f10\_f10.ICLM45BGC.yellowstone\_intel.t01
cat TestStatus

Friday, March 14, 14

Image credits:

1.9

http://openclipart.org/detail/30217/tango-face-smile-by-warszawianka http://openclipart.org/detail/30223/tango-face-sad-by-warszawianka

### Checking Test Results

```
cd $CCSMROOT/scripts/
ERS_D.f10_f10.ICLM45BGC.yellowstone_intel.t01
cat TestStatus
```

PASS ERS\_D.f10\_f10.ICLM45BGC.yellowstone\_intel.t01
PASS ERS\_D.f10\_f10.ICLM45BGC.yellowstone\_intel.t01.memleak

Friday, March 14, 14

Image credits:

### Checking Test Results

cd \$CCSMROOT/scripts/
ERS\_D.f10\_f10.ICLM45BGC.yellowstone\_intel.t01
cat TestStatus

PASS ERS\_D.f10\_f10.ICLM45BGC.yellowstone\_intel.t01
PASS ERS\_D.f10\_f10.ICLM45BGC.yellowstone\_intel.t01.memleak

Or you might see:

FAIL ERS\_D.f10\_f10.ICLM45BGC.yellowstone\_intel.t01

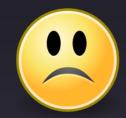

See TestStatus.out file for more details of the failure. (See Appendix for ideas on where to look first for different failure types.)

#### Common Result Codes

| Result Code           | Meaning                                                                              |  |
|-----------------------|--------------------------------------------------------------------------------------|--|
| Good results          |                                                                                      |  |
| PASS                  | Test passed                                                                          |  |
| Bad results           |                                                                                      |  |
| TFAIL                 | Test setup error                                                                     |  |
| SFAIL                 | Generation of test failed in scripts                                                 |  |
| CFAIL                 | Build error                                                                          |  |
| RUN                   | Run timed out or exited abnormally                                                   |  |
| FAIL                  | Test failed (either due to run failure or, e.g., non-exact restarts for an ERS test) |  |
| Test not yet complete |                                                                                      |  |
| GEN                   | Test has been generated                                                              |  |
| BUILD                 | Build succeeded, not yet submitted                                                   |  |
| PEND                  | Test submitted, waiting in queue                                                     |  |
| RUN                   | Test is currently running                                                            |  |

#### Common Result Codes

| Check queues or     |
|---------------------|
| log files to see if |
| "RUN" means         |
| "still running" or  |
| "run failed" 🦯      |

| Result Code           | Meaning                                                                              |  |
|-----------------------|--------------------------------------------------------------------------------------|--|
| Good results          |                                                                                      |  |
| PASS                  | Test passed                                                                          |  |
| Bad results           |                                                                                      |  |
| TFAIL                 | Test setup error                                                                     |  |
| SFAIL                 | Generation of test failed in scripts                                                 |  |
| CFAIL                 | Build error                                                                          |  |
| RUN                   | Run timed out or exited abnormally                                                   |  |
| FAIL                  | Test failed (either due to run failure or, e.g., non-exact restarts for an ERS test) |  |
| Test not yet complete |                                                                                      |  |
| GEN                   | Test has been generated                                                              |  |
| BUILD                 | Build succeeded, not yet submitted                                                   |  |
| PEND                  | Test submitted, waiting in queue                                                     |  |
| RUN                   | Test is currently running                                                            |  |

#### Sample TestStatus.out: ERS Failures

### TestStatus = RUN Initial run failed

```
doing a 11 ndays initial test
pass = 0
ERROR in /var/spool/torque/mom_priv/jobs/16682.goldbach.cgd.ucar.edu.SC:
coupler log indicates that inital model run failed
```

#### Sample TestStatus.out: ERS Failures

### TestStatus = RUN Initial run failed

```
doing a 11 ndays initial test
pass = 0
ERROR in /var/spool/torque/mom_priv/jobs/16682.goldbach.cgd.ucar.edu.SC:
coupler log indicates that inital model run failed
```

#### TestStatus = FAIL Run succeeded, but restart wasn't bit-for-bit

```
doing a 11 ndays initial test
pass = 1
doing a 5 ndays restart test
Initial Test log is /scratch/cluster/sacks/ERS_D.f10_f10.ICLM45BGC.goldbach_intel.t01/
run/cpl.log.140312-125941
Restart Test log is /scratch/cluster/sacks/ERS_D.f10_f10.ICLM45BGC.goldbach_intel.t01/
run/cpl.log.140312-130327
Initial Test hist is /scratch/cluster/sacks/ERS_D.f10_f10.ICLM45BGC.goldbach_intel.t01/
run/ERS_D.f10_f10.ICLM45BGC.goldbach_intel.t01.cpl.hi.0001-01-12-00000.nc.base
Restart Test hist is /scratch/cluster/sacks/ERS_D.f10_f10.ICLM45BGC.goldbach_intel.t01/
run/ERS_D.f10_f10.ICLM45BGC.goldbach_intel.t01.cpl.hi.0001-01-12-00000.nc
Comparing initial log file with second log file
Difference found beginning at 10107 1800:
FAIL
```

#### Making Arbitrary Configuration Changes to a Test

- What we have shown so far only allows you to test out-of-the-box compsets
- There is also a capability to change any xml variable or namelist option
  - Done via a "testmods" directory, containing user\_nl files and/or a file of xmlchange commands
- Example:

```
Note extra component in the test name create_test -testname ERS_D.f10_f10.ICLM45BGC.yellowstone_intel.clm-ciso
```

• For details, see slides in Appendix

Friday, March 14, 14

Intention is: everything should be specified via the test name or the testmode directory, you should NOT need to make any

Intention is: everything should be specified via the test name or the testmods directory - you should NOT need to make any manual changes in your test's case directory. This is to (1) facilitate rerunning a given test, and (2) comparing against baselines

#### Outline

- Intro & motivation
- Basics of using the automated test system
- Comparing against baselines
- Running a whole test suite
- Summary
- Appendix: References for later use

Friday, March 14, 14

17

At this point, you may be thinking, "okay, great, I can do most of this myself, with create\_newcase. Why do I need this test system?" And to some extent you would be right. But I hope that, with the next two sections, you'll see the advantage of using automated tests.

### Purpose of Baseline Comparisons

Make sure answers haven't changed; this can mean:

- No answers change, e.g., if you are doing an answer-preserving code refactoring
- Some answers change, e.g., if you change CLM-crop code, and want to make sure that answers are still bit-for-bit for runs without crop

## Purpose of Baseline Comparisons

- Because we don't have many testable specifications of how CESM should work, baseline comparisons are the strongest tool available to make sure you haven't broken anything
- To take full advantage of this tool, try to separate your changes into:
  - Bit-for-bit modifications that can be tested against baselines
    - e.g., renaming variables and moving code around, either before or after your science changes
  - Answer-changing modifications
    - Try to make these as small as possible, so that they can be more easily reviewed for correctness

# Baseline Comparisons Step 1: Determine if you need to generate baselines

- Decide what to use as a baseline
  - Generally a trunk version, or a previous, well-tested version of your branch
- Determine if you need to generate baselines
  - If comparing against a trunk version, baselines may exist (e.g., on yellowstone, see \$CESMDATAROOT/ccsm\_baselines for CESM & CLM baselines)
  - Otherwise, you'll need to generate your own baselines

# Baseline Comparisons Step 2: Generate baselines

(Skip this step if baselines already exist for the desired baseline code version)

- Check out the baseline code version
- Run create\_test from the baseline code with the -generate option:

```
mkdir /glade/p/work/$USER/cesm_baselines
./create_test -testid t01
-testname ERS_D.f10_f10.ICLM45BGC.yellowstone_intel
-baselineroot /glade/p/work/$USER/cesm_baselines
-generate clm4_5_59
```

#### Baseline Comparisons Step 2: Generate baselines

#### Confirming that baselines have been successfully generated

```
cd $CCSMROOT/scripts/ERS_D.f10_f10.ICLM45BGC.yellowstone_intel.G.t01
cat TestStatus
      ERS_D.f10_f10.ICLM45BGC.yellowstone_intel.G.t01
PASS
      ERS_D.f10_f10.ICLM45BGC.yellowstone_intel.G.t01.memleak
PASS
      ERS_D.f10_f10.ICLM45BGC.yellowstone_intel.G.t01.generate.clm4_5_59
PASS
```

# Baseline Comparisons Step 2: Generate baselines

# Confirming that baselines have been successfully generated

```
cd $CCSMROOT/scripts/ERS_D.f10_f10.ICLM45BGC.yellowstone_intel.G.t01
cat TestStatus
      ERS_D.f10_f10.ICLM45BGC.yellowstone_intel.G.t01
PASS
      ERS_D.f10_f10.ICLM45BGC.yellowstone_intel.G.t01.memleak
PASS
      ERS_D.f10_f10.ICLM45BGC.yellowstone_intel.G.t01.generate.clm4_5_59
PASS
ls /glade/p/work/$USER/cesm_baselines/clm4_5_59/ERS_D.f10_f10.ICLM45BGC.yellowstone_intel
            cpl.log.140312-153410
                                      user_nl_clm
                                                      user_nl_rtm
CaseDocs
            cpl.log.140312-154007
                                      user_nl_cpl
cpl.hi.nc
                                      user_nl_datm
cpl.log ₹
            TestStatus.out
                 Comparisons will be done using this coupler history
                file, which contains fields passed between components.
                Note that individual component history files are NOT
                 compared, but you can add those comparisons using
                   the component gen comp tool (see Appendix).
```

# Baseline Comparisons Step 3: Compare against baselines

 Run create\_test from your modified code with the -compare option (and -generate too, if desired):

# Baseline Comparisons Step 3: Compare against baselines

 Run create\_test from your modified code with the -compare option (and -generate too, if desired):

```
./create_test -testid t02
-testname ERS_D.f10_f10.ICLM45BGC.yellowstone_intel
-baselineroot /glade/p/work/$USER/cesm_baselines
-compare clm4_5_59
-generate mynew_clm4_5_59
```

It doesn't hurt to generate new baselines: it's easier to remove them than it is to generate baselines after the fact. Just be sure to give your new baselines a meaningful name, which differs from any existing baselines for this testname.

### Interpreting Baseline Comparisons

#### Comparisons Pass

```
cd $CCSMROOT/scripts/ERS_D.f10_f10.ICLM45BGC.yellowstone_intel.C.t02
cat TestStatus

PASS ERS_D.f10_f10.ICLM45BGC.yellowstone_intel.GC.t02
PASS ERS_D.f10_f10.ICLM45BGC.yellowstone_intel.GC.t02.memleak
PASS ERS_D.f10_f10.ICLM45BGC.yellowstone_intel.GC.t02.generate.mynew_clm4_5_59
PASS ERS_D.f10_f10.ICLM45BGC.yellowstone_intel.GC.t02.compare_hist.clm4_5_59
PASS ERS_D.f10_f10.ICLM45BGC.yellowstone_intel.GC.t02.memcomp.clm4_5_59
PASS ERS_D.f10_f10.ICLM45BGC.yellowstone_intel.GC.t02.tputcomp.clm4_5_59
PASS ERS_D.f10_f10.ICLM45BGC.yellowstone_intel.GC.t02.nlcomp
```

- compare\_hist: Main comparison: FAIL means coupler history files differ
- memcomp: FAIL means memory use increased significantly
- tputcomp: FAIL means run time increased significantly
  - Lots of false positives: You can generally ignore this
- nlcomp: FAIL means component namelists differ

Friday, March 14, 14

2/

### Interpreting Baseline Comparisons

#### Comparisons Fail

```
cd $CCSMROOT/scripts/ERS_D.f10_f10.ICLM45BGC.yellowstone_intel.GC.t02
cat TestStatus

PASS ERS_D.f10_f10.ICLM45BGC.yellowstone_intel.GC.t02
PASS ERS_D.f10_f10.ICLM45BGC.yellowstone_intel.GC.t02.memleak
PASS ERS_D.f10_f10.ICLM45BGC.yellowstone_intel.GC.t02.generate.mynew_clm4_5_59
FAIL ERS_D.f10_f10.ICLM45BGC.yellowstone_intel.GC.t02.compare_hist.clm4_5_59
PASS ERS_D.f10_f10.ICLM45BGC.yellowstone_intel.GC.t02.memcomp.clm4_5_59
FAIL ERS_D.f10_f10.ICLM45BGC.yellowstone_intel.GC.t02.tputcomp.clm4_5_59
COMMENT tput_decr = 9.791 tput_percent_decr = 17.3
FAIL ERS_D.f10_f10.ICLM45BGC.yellowstone_intel.GC.t02.nlcomp
```

#### Excerpt from TestStatus.out:

For full differences, view cprnc.out in your case directory (search for RMS in that file to see fields that differ)

### Interpreting Baseline Comparisons

#### Missing baselines

```
cd $CCSMROOT/scripts/ERS_D.f10_f10.ICLM45BGC.yellowstone_intel.GC.t02
cat TestStatus

PASS ERS_D.f10_f10.ICLM45BGC.yellowstone_intel.GC.t02
PASS ERS_D.f10_f10.ICLM45BGC.yellowstone_intel.GC.t02.memleak
PASS ERS_D.f10_f10.ICLM45BGC.yellowstone_intel.GC.t02.generate.mynew_clm4_5_59
BFAIL ERS_D.f10_f10.ICLM45BGC.yellowstone_intel.GC.t02.compare_hist.clm4_5_59
```

### Outline

- Intro & motivation
- Basics of using the automated test system
- Comparing against baselines
- Running a whole test suite
- Summary
- Appendix: References for later use

## Recap: What Do We Want to Test?

#### "I didn't break any other functionality"

- Make sure other model configurations still work
  - ▶ Example: Making sure CLM still works when you turn on prognostic crops
- Make sure code works with other compilers
- If you expect a set of changes to maintain identical answers, make sure that's true
  - Terminology: "Bit-for-bit"

Friday, March 14, 14

All of this is a lot to remember. And that's the motivation for the automated test suite: Then you don't have to remember to test all of these different things. In fact, you don't even have to know what threading is. The automated test suite will test these things for you and tell you if there is a problem.

# Running a Test Suite

- Allows running many tests with a single command
- Create your own test suite
  - Simply a text file listing all the tests you want to run
  - See Appendix for an example
- Run a pre-built test suite
  - Allows you to test many configurations, including ones you have never heard of!

#### Pre-Built Test Lists

ccsm\_utils/Testlistxml/manage\_xml\_entries -list categories

#### Commonly-used categories:

- aux\_clm: Used when making a CLM trunk tag
- aux\_clm\_short: Small subset of aux\_clm, for more frequent testing
- aux\_glc: Used when making a GLC trunk tag
- prealpha: Used when making a CESM alpha tag
- prebeta: Used when making a CESM beta tag

Friday, March 14, 14

30

Note that this does NOT cover the standard CAM testing (which uses its own test system), but you can do plenty of CAM testing using this standard CESM test system

You should talk to a CSEG member for tips on an appropriate test list to run for your development

# Viewing a Pre-Built Test List

ccsm\_utils/Testlistxml/manage\_xml\_entries -query -outputlist
 -category aux\_clm -mach yellowstone -compiler intel

# Viewing a Pre-Built Test List

ccsm\_utils/Testlistxml/manage\_xml\_entries -query -outputlist -category aux\_clm -mach yellowstone -compiler intel

mach & compiler are optional Exclude these options to see all tests in this category

## Viewing a Pre-Built Test List

ccsm\_utils/Testlistxml/manage\_xml\_entries -query -outputlist -category aux\_clm -mach yellowstone -compiler intel

mach & compiler are optional Exclude these options to see all tests in this category

- ▶ SMS.f45\_f45.I.yellowstone\_intel.clm-ptsRLA ▶ SMS.f45\_f45.I.yellowstone\_intel.clm-ptsROA ▶ ERS\_E.f19\_g16.I1850.yellowstone\_intel ▶ PET\_P180x2\_D.f19\_g16.I1850CLM45.yellowstone\_intel ▶ CME\_Ly4.f10\_f10.I1850CLM45BGC.yellowstone\_intel.clm-monthly ▶ CME\_N2.f10\_f10.I1850CLM45BGC.yellowstone\_intel.clm-default ▶ ERS.f19\_g16.I1850CLM45BGC.yellowstone\_intel.clm-default ▶ ERS\_D\_E.f19\_g16.I1850CLM45BGC.yellowstone\_intel.rtm-rtmOnIceOff ▶ ERS\_E.f19\_g16.I1850CRUCLM45CN.yellowstone\_intel.clm-default ▶ SMS.1x1\_mexicocityMEX.I1PTCLM45.yellowstone\_intel.clm-default ▶ ERS\_Lm3.1x1\_vancouverCAN.I1PTCLM45.yellowstone\_intel.clm-default ▶ SMS\_D.1x1\_mexicocityMEX.I1PTCLM50.yellowstone\_intel.clm-default ▶ ERS\_Lm3.1x1\_vancouverCAN.I1PTCLM50.yellowstone\_intel.clm-default ▶ SMS\_Ly3.1x1\_tropicAtl.I20TRCLM45BGC.yellowstone\_intel.clmtropicAtl\_subsetLate ➤ SMS\_Ly5.1x1\_tropicAtl.I20TRCLM45BGC.yellowstone\_intel.clmtropicAtl\_subsetMid ➤ SMS\_Ly8.1x1\_tropicAtl.I20TRCLM45BGC.yellowstone\_intel.clmtropicAtl\_subsetEarly ▶ ERI\_D.f10\_f10.I20TRCN.yellowstone\_intel ▶ ERS\_Ly5.f10\_f10.I20TRCRUCLM45BGC.yellowstone\_intel.clmmonthly\_noinitial ▶ ERI\_D.T31\_g37.ICLM45.yellowstone\_intel.clm-SNICARFRC ▶ SMS\_D\_Mmpi-serial.f45\_f45.ICLM45.yellowstone\_intel.clm-ptsRLA ▶ SMS\_Mmpi-serial.f45\_f45.ICLM45.yellowstone\_intel.clm-ptsRLA
- ▶ ERI.f19\_g16.ICLM45BGC.yellowstone\_intel ▶ ERI\_D.f19\_g16.ICLM45BGC.yellowstone\_intel ▶ ERI\_D.ne30\_g16.ICLM45BGC.yellowstone\_intel.clm-vrtlay ▶ ERI\_D.ne30\_g16.ICLM45BGC.yellowstone\_intel ▶ ERS\_Ly5.f10\_f10.ICLM45BGCCROP.yellowstone\_intel.clmirrigOn\_reduceOutput ▶ PET\_P15x2\_Ly3.f10\_f10.ICLM45BGCCROP.yellowstone\_intel.clmirrigOn\_reduceOutput ▶ SMS\_Ly1.f19\_g16.ICLM45BGCCROP.yellowstone\_intel ▶ PET\_P15x2\_Lm25.f10\_f10.ICLM45BGCDVCROP.yellowstone\_intel.clmreduceOutput ▶ ERS\_D.f19\_g16.ICLM45GLCMEC.yellowstone\_intel.clmglcMEC\_changeFlags ▶ ERS\_D.f09\_g16.ICLM45VIC.yellowstone\_intel.clm-vrtlay ▶ ERS\_D.f10\_f10.ICLM45VIC.yellowstone\_intel.clm-vrtlay ▶ SMS.f19\_g16.ICLM45VIC.yellowstone\_intel.clm-default ▶ CME.f10\_f10.ICN.yellowstone\_intel ▶ ERS\_Ld3\_D\_P64x16.ne30\_g16.ICN.yellowstone\_intel ▶ PET\_D\_P4x30.ne30\_g16.ICN.yellowstone\_intel ▶ ERS\_Ld211\_D\_P112x1.f10\_f10.ICNCROP.yellowstone\_intel.clm-crop ▶ ERS\_Ld211\_P192x1.f19\_g16.ICNDVCROP.yellowstone\_intel.clm-crop ▶ NCK.f10\_f10.ICRUCLM45.yellowstone\_intel ▶ ERI\_N2.f19\_g16.ICRUCLM45BGCCROP.yellowstone\_intel ▶ ERI\_N2.f19\_g16.ICRUCLM45BGCCROP.yellowstone\_intel.clm-default ▶ ERI.f10\_f10.ICRUCLM50BGC.yellowstone\_intel ▶ ERI\_D.f10\_f10.ICRUCLM50BGC.yellowstone\_intel ▶ ERI.f19\_g16.ICRUCLM50BGC.yellowstone\_intel ▶ ERI\_D.f19\_g16.ICRUCLM50BGC.yellowstone\_intel

▶ SMS\_Ld5.f19\_g16.IRCP45CLM45BGC.yellowstone\_intel.clm-decStart

▶ ERS\_Lm3.f19\_g16.IGRCP60CN.yellowstone\_intel

▶ ERI.f09\_g16.ICLM45BGC.yellowstone\_intel

ERI.f10\_f10.ICLM45BGC.yellowstone\_intelERI\_D.f10\_f10.ICLM45BGC.yellowstone\_intel

▶ ERI\_D.f09\_g16.ICLM45BGC.yellowstone\_intel

▶ ERS\_D.f10\_f10.ICLM45BGC.yellowstone\_intel.clm-rootlit

```
./create_test -testid t01
-xml_category aux_clm
-xml_mach yellowstone -xml_compiler intel
-baselineroot /glade/p/work/$USER/cesm_baselines
-compare clm4_5_59
-generate mynew_clm4_5_59
```

Friday, March 14, 14

This is really cool. If you have started to drift off, now is the time to start paying attention again

Just like for single tests, you may need to run a separate test suite with 'generate' first to generate baselines

Need to run a separate command for each compiler: this may change soon

32

```
./create_test -testid t01
-xml_category aux_clm
-xml_mach yellowstone -xml_compiler intel
-baselineroot /glade/p/work/$USER/cesm_baselines
-compare clm4_5_59
-generate mynew_clm4_5_59
```

 This one command creates all the tests on the previous slide, then builds and submits them for you

Friday, March 14, 14

This is really cool. If you have started to drift off, now is the time to start paying attention again

Just like for single tests, you may need to run a separate test suite with 'generate' first to generate baselines

Need to run a separate command for each compiler: this may change soon

32

```
./create_test -testid t01
-xml_category aux_clm
-xml_mach yellowstone -xml_compiler intel
-baselineroot /glade/p/work/$USER/cesm_baselines
-compare clm4_5_59
-generate mynew_clm4_5_59
```

• This one command creates all the tests on the previous slide, then builds and submits them for you!!!

Friday, March 14, 14

3

This is really cool. If you have started to drift off, now is the time to start paying attention again

Just like for single tests, you may need to run a separate test suite with 'generate' first to generate baselines

Need to run a separate command for each compiler: this may change soon

```
./create_test -testid t01
-xml_category aux_clm
-xml_mach yellowstone -xml_compiler intel
-baselineroot /glade/p/work/$USER/cesm_baselines
-compare clm4_5_59
-generate mynew_clm4_5_59
```

- This one command creates all the tests on the previous slide, then builds and submits them for you!!!
  - ▶ This command can take a while to complete; see Appendix for workflow hints
- Need to run a separate command for each compiler
  - e.g., for aux\_clm, run a second command for pgi on yellowstone

Friday, March 14, 14

This is really cool. If you have started to drift off, now is the time to start paying attention again

Just like for single tests, you may need to run a separate test suite with 'generate' first to generate baselines

Need to run a separate command for each compiler: this may change soon

### Checking Results from a Test Suite

create\_test creates a script named cs.status.\$testid.\$machine Run this script to check test results for all tests in the test suite

./cs.status.t01.yellowstone

### Checking Results from a Test Suite

create\_test creates a script named cs.status.\$testid.\$machine Run this script to check test results for all tests in the test suite

./cs.status.t01.yellowstone

#### Small excerpt:

```
PASS CME.f10_f10.ICN.yellowstone_intel.C.t01
PASS CME.f10_f10.ICN.yellowstone_intel.C.t01.generate.mynew_clm4_5_59
PASS CME.f10_f10.ICN.yellowstone_intel.C.t01.compare_hist.clm4_5_59
PASS CME.f10_f10.ICN.yellowstone_intel.C.t01.nlcomp
PASS CME.f10_f10.II850cLM45BGC.yellowstone_intel.clm-monthly.C.t01
PASS CME_Ly4.f10_f10.I1850cLM45BGC.yellowstone_intel.clm-monthly.C.t01.generate.mynew_clm4_5_59
PASS CME_Ly4.f10_f10.I1850cLM45BGC.yellowstone_intel.clm-monthly.C.t01.compare_hist.clm4_5_59
PASS CME_Ly4.f10_f10.I1850cLM45BGC.yellowstone_intel.clm-monthly.C.t01.nlcomp
...
PASS ERI_D.ne30_g16.ICLM45BGC.yellowstone_intel.clm-vrtlay.C.t01
PASS ERI_N2.f19_g16.ICRUCLM45BGCCROP.yellowstone_intel.C.t01
PASS ERI_N2.f19_g16.ICRUCLM45BGCCROP.yellowstone_intel.C.t01.memleak
PASS ERI_N2.f19_g16.ICRUCLM45BGCCROP.yellowstone_intel.C.t01.generate.mynew_clm4_5_59
PASS ERI_N2.f19_g16.ICRUCLM45BGCCROP.yellowstone_intel.C.t01.compare_hist.clm4_5_59
PASS ERI_N2.f19_g16.ICRUCLM45BGCCROP.yellowstone_intel.C.t01.memcomp.clm4_5_59
PASS ERI_N2.f19_g16.ICRUCLM45BGCCROP.yellowstone_intel.C.t01.tputcomp.clm4_5_59
PASS ERI_N2.f19_g16.ICRUCLM45BGCCROP.yellowstone_intel.C.t01.nlcomp
...
```

### Checking Results from a Test Suite

- Rerun the cs.status script as often as you want, to view results as they come in
  - ▶ At first you'll see a lot of GEN results
- Investigating failures is the same as for single tests
  - Go into relevant test directory, look at TestStatus.out, etc.
- Note that there may be some expected failures
  - See if the failing test passed in the baseline code
  - Or talk to the relevant CSEG member

Friday, March 14, 14

Note that there may be some expected failures. e.g., for aux\_clm, see <a href="https://wiki.ucar.edu/display/ccsm/CLM+Testing">https://wiki.ucar.edu/display/ccsm/CLM+Testing</a>; for aux\_glc see the CISM ChangeLog; for prealpha and prebeta, see <a href="https://cseqweb.cgd.ucar.edu/testdb/cgi-bin/login.cgi">https://cseqweb.cgd.ucar.edu/testdb/cgi-bin/login.cgi</a>

```
1) ./create_test -testid t01 -xml_category aux_clm
-xml_mach yellowstone -xml_compiler intel
-baselineroot /glade/p/work/$USER/cesm_baselines
-compare clm4_5_59 -generate mynew_clm4_5_59
```

- 1) ./create\_test -testid t01 -xml\_category aux\_clm
  -xml\_mach yellowstone -xml\_compiler intel
  -baselineroot /glade/p/work/\$USER/cesm\_baselines
  -compare clm4\_5\_59 -generate mynew\_clm4\_5\_59
- 2) ./cs.status.t01.yellowstone

- 1) ./create\_test -testid t01 -xml\_category aux\_clm
  -xml\_mach yellowstone -xml\_compiler intel
  -baselineroot /glade/p/work/\$USER/cesm\_baselines
  -compare clm4\_5\_59 -generate mynew\_clm4\_5\_59
- 2) ./cs.status.t01.yellowstone
- 3) Celebrate all of your passing tests!

### Outline

- Intro & motivation
- Basics of using the automated test system
- Comparing against baselines
- Running a whole test suite
- Summary
- Appendix: References for later use

## Summary

- Automated testing lets you catch bugs sooner, speeding development
- CESM's automated test suite facilitates:
  - Quick tests that you can run frequently
  - Full test suites of lots of configurations that you can run periodically
- You now have the following testing tools at your disposal:
  - Single tests
    - Basic "smoke" tests
    - Tests of requirements like exact restart
  - ▶ Test suites that you create yourself (see Appendix)
  - Pre-built test suites
  - All of which allow comparisons to baselines, to make sure answers only change when you expect them to change

### Outline

- Intro & motivation
- Basics of using the automated test system
- Comparing against baselines
- Running a whole test suite
- Summary
- Appendix: References for later use

## Contents of Appendix

- Where to go for more information
- What CESM versions does this cover?
- Full example: single test
- Where to look if your test fails
- Full example: test suite
- Recommendation for test suites: use 'screen'

- Rerunning failed tests in a test suite
- Running a test suite on a different machine
- Details of using a testmods directory
- Defining your own test list
- Comparing component history files with component\_gen\_comp

#### Where to Go for More Information

- Slides & recording from this talk
  - http://www2.cgd.ucar.edu/sections/cseg/tutorials
- Chapter 7 of the CESM User's Guide
  - http://www.cesm.ucar.edu/models/cesm1.2/cesm/doc/usersguide/book1.html
  - Note that some of this is outdated we no longer have query\_tests (replaced by manage\_xml\_entries)
- CLM's guide to testing
  - https://wiki.ucar.edu/display/ccsm/CLM+Testing
- Interactive help for tools discussed here
  - create\_test -help
  - ccsm\_utils/Testlistxml/manage\_xml\_entries -help
  - ccsm\_utils/Tools/component\_gen\_comp -help

#### What CESM Versions Does This Cover?

- In general, I refer to the latest development code
- Much of this is the same in the CESM1.2 release
- Single tests: Main functionality has been the same for a while
- Test suites: Functionality has been in place for a while, but command-line syntax changed significantly in CESM1.2
  - And the command to query a test list has changed even more recently than that
- Note that examples are for yellowstone, but you can use these tools on any machine

Friday, March 14, 14
--- NOTES FOR THE READER ---

41

In the CESM1.2 release code, use \$CESMROOT/scripts/query\_tests in place of \$CESMROOT/scripts/ccsm\_utils/Testlistxml/manage\_xml\_entries

Note that the machine needs to have the cprnc tool installed, and the test scripts need to know where to find it (this is the case for CESM-supported machines)

# Full Example: Single Test

#### If the test failed:

```
less TestStatus.out

cd /glade/scratch/$USER/ERS_D.f10_f10.ICLM45BGC.yellowstone_intel.t01/run
less lnd.log.*
less cesm.log.*
```

### Where to Look If Your Test Fails

| Failure Code | Where to Look First                                                                                                    |
|--------------|----------------------------------------------------------------------------------------------------|
| TFAIL        | Output from create_test                                                                                                    |
| SFAIL        | Output from create_test                                                                                                    |
| CFAIL        | Output from test_build script (will generally point you to a build log file)                                                                                                    |
| RUN          | <ul> <li>(1) Batch log files in case directory: determine if it simply ran out of wall-clock time</li> <li>(2) TestStatus.out file in case directory</li> <li>(3) Log files and core files in run directory</li> <li>Note: Some tests (e.g., ERI) create multiple run directories, with .ref1, .ref2 extensions; you may need to check all of them, e.g., check:</li> <li>ERI.f10_f10.ICLM45BGC.yellowstone_intel.t01.ref1/run</li> </ul>                                                                                                    |
| FAIL         | <ol> <li>(1) TestStatus.out file in case directory: this will help you see the cause of failure – e.g., run didn't complete vs. test requirements (such as exact restart) weren't met. Look for FAIL in this file, and any messages above the FAIL line.</li> <li>(2) If run didn't complete, check log files and core files in run directory</li> <li>(3) If requirements of test weren't met, TestStatus.out will generally refer to differences in coupler log files and/or coupler history files. History file differences can be seen in the cprnc.out file in the run directory.</li> </ol> |

# Full Example: Test Suite

```
./create_test -testid t01.intel -xml_category aux_clm
-xml_mach yellowstone -xml_compiler intel
-baselineroot /glade/p/work/$USER/cesm_baselines
-compare clm4_5_59 -generate mynew_clm4_5_59 | tee t01.intel.out
```

"Pipe" (send) the output into the "tee" command.

tee is a unix command that copies all of the terminal output into the given file (t01.intel.out).

This allows easier viewing of the output later

– e.g., you can search this file for tests that had SFAIL or CFAIL results.

./cs.status.t01.intel.yellowstone | grep -v -e PASS -e tputcomp -e COMMENT

"Pipe" (send) the output into a "grep" command, which excludes all lines containing "PASS", "tputcomp", or "COMMENT".

These lines can generally be ignored. Thus, what you'll see are lines requiring your attention, such as FAIL results.

# Recommendation for Test Suites: Use the 'screen' command

- Motivation: Building and running tests is time-consuming, requires the developer to keep a long-running terminal session open.
- What is screen?: Unix command that "virtualizes" a terminal session. Sessions can be created, then detached and reattached from different machines.
- screen -S 'yellowstonetest': Creates a session with the specified name.
- screen -ls: Lists the currently open screen sessions.
- screen -d -r 'yellowstonetest': Attaches to screen session, detaching it if already attached.
- Testing workflow:
  - At work: For each machine, start a screen session either locally or on remote machine.
  - ▶ Check out code, start tests.
  - Later, at home: Reattach to screen sessions, check on test status.

### Rerunning Failed Tests in a Test Suite

- If lots of tests failed, generally easiest to rerun the test suite from scratch
  - Give it a new testid
- If just a few tests failed, due to system problems or minor bugs
  - Official recommendation is to re-create these failed tests from scratch, as individual tests, or by creating your own test suite
    - This is the safest thing to do
  - But often it will work to go into the case directories of the failed tests, and rerun the test\_build and submit scripts

#### Running a Test Suite on a Different Machine

Example: You want to run all of the aux\_clm tests that are normally run on yellowstone with the pgi compiler, but you want to run them on the machine 'edison' with the intel compiler

```
./create_test -testid t01.intel -xml_category aux_clm -xml_mach yellowstone -xml_compiler pgi -mach edison -compiler intel
```

xml\_mach and xml\_compiler say, "find the test list set up for this machine and compiler".

By default, the machine and compiler used for the tests is the same.

But you can override that by specifying the -mach and/or -compiler options.

### Details of Using a Testmods Directory

- Any namelist changes or xml variable changes can be made using a testmods directory
- This directory contains either or both:
  - user\_nl files for any component(s)
    - e.g., user\_nl\_clm, user\_nl\_cam
    - Just like the user\_nl files in a case, these can have any namelist changes
  - A file called xmlchange\_cmnds containing commands used to change xml variables
    - This can contain any number of lines with commands to run, such as: ./xmlchange RUN\_STARTDATE=2001-12-30
- By default, this directory should go in scripts/ccsm\_utils/ Testlistxml/testmods\_dirs
  - See directories in there for examples
  - The default location can be changed using the -user\_testmods\_dir option to create test

### Details of Using a Testmods Directory

Use your testmods directory by specifying an extra component in your testname:

```
create_test -testname
ERS_D.f10_f10.ICLM45BGC.yellowstone_intel.clm-ciso
```

This gives the path to the testmods directory.

The path is relative to scripts/ccsm\_utils/Testlistxml/testmods\_dirs,

unless the -user\_testmods\_dir option is given to create\_test.

Note that subdirectories are separated by '-'

- i.e., use a dash in place of '/' when separating directory components of the path.

# Defining Your Own Test List

- You can easily run your own list of tests
- To do this, simply create a text file, with one test name per line
  - i.e., each line would be the 'testname' argument to create\_test
- You can then run your whole test list similarly to how you run pre-built test lists.
  - But don't use any of the -xml\_\* options to create\_test (xml\_category, xml\_mach, xml\_compiler)
  - Instead, use the -input\_list option to create\_test
    - e.g., create\_test -input\_list my\_test\_list ...
    - (where my\_test\_list is the text file you created)
- Note that a given test list should only use a single machine
   & compiler

# Comparing Component History Files with component\_gen\_comp

- Recall that, when doing baseline comparisons, only coupler history files are compared
- Sometimes you want to compare component history files (e.g., CLM and/or CAM history files), to make sure diagnostic fields haven't changed
- This can be done with scripts/ccsm\_utils/Tools/component\_gen\_comp
- Run this after your test suite has completed
- Need to specify the following options:
  - -baselineroot, -generate, -compare: Same as the options to create\_test
  - -testid: testid of the test suite that you just ran, from which you want to generate or compare component history files
  - -model: name of component to generate / compare
    - Currently just set up for clm (give it the model name clm2), cism and cpl
    - Could easily be extended to other components
  - -runloc: path to directory containing test run directories
- First you will need to run it with the -generate option to generate baselines, then you can run it with the -compare option to compare against those baselines
- Note that this will only be effective if your tests generate component history files. This can be done by running longer tests (e.g., > I month), or by using a testmods directory that specifies more frequent history output.
- Note that BFAILI results from -compare can be ignored: these generally indicate that there simply weren't any component history files for this test
- Run 'ccsm\_utils/Tools/component\_gen\_comp -help' for more details